# **RELEASE NOTES FOR ECOURT v1.1.6**

*(Consolidated Release notes of eCourt version 1.1.6)*

### *March 21, 2015*

- Saving Case with Date Revive can now be saved with either Date Decided/ Date Closed or Date Archived.
- Saving Case with Date Revive should be after given date of at least 1 from the following: Date Decided / Date Closed or Date Archived
- Added Validation when re-raffling Cases with Date Decided/Date Archived or Date Closed. unless there is a Date Revive after the given dates
- Monthly Reports fixes for the adjustments of the Date Revive update.
- Required Dates Validations for Case Status is now configurable via System Codes.

### *March 10,2015*

- Revert Cashier Reports Font from 12 to 10
- Court Type is required in adding backlog cases and assigning cases from OCC.
- Receiving consolidated cases initial parties copied to the baby cases. When the party is edited in either one of the case, the party in other consolidated cases should not be updated.

### *February 27,2015*

- Change date closed validation to accept dates "on or after filing date".
- Monthly Report fix count for re-raffled cases within the same month should be counted in II-C NUMBER OF CASES RECEIVED FROM OTHER COURTS/STATIONS

### *February 25,2015*

- Remove Date Decided validation for last hearing date
- Layout issue for Summary of Collections (Detailed)
- Case title value stays after saving an Assessment

### *February 14,2015*

eCourt v1.1.4 includes following patches:

### **Branch**

- Consistent colors for case category in widgets
- For back encoded cases, entered remarks in the Remarks field be properly saved in the case information.
- For back encoded cases, Branch and Date Received by Branch is required providing the user have permission in changing the Date Receive by Branch.
- For back encoded cases, case will automatically be docketed.
- Make Date Received by Branch visible in Case Details provided that the user have permission to view date received by branch.
- Date Received is required once the case has been received.
- Cases cannot be edited if not received yet. A prompt will inform the user that the case should be received first.
- Name of the Respondent or Accused should automatically appear in the Calendar even if not represented by a Counsel providing that the case party type is properly configured in the System Codes. Please refer to the Configuration Manual.
- The postponement of Case Incident via Calendar should prompt user if the date is "Holidays or No Hearing Days" as well as the "Maximum Limit of the Hearings"
- The System to recognize the recorded "Holidays or No Hearing Days" as well as the "Maximum Limit of the Hearings" to be accommodated by the Branch daily on a per Stage Basis (**in the Manage Calendar)** when the Setting is done thru Documents entry.
- Remove CCs, Reviewers, is High Priority fields on outgoing document view.
- Fix count on Monthly Report > Item II. when re-raffling a case, it should not deducts twice on the report
- Complete details in RRC printing.
- When the user enters a marking enclosed in quotation marks ("") in the Marking field in the Submarkings section, the entry will appear upon saving.
- Date Submitted for decision is required when the case status is submitted for decision.
- Counsel, party and court photo upload should replace the old image
- Print Assessment form show OR even the fund is STF only
- Monthly Report Fix count

## **OCC**

- Linking of Assessment should not create new case.
- Add a confirmation on **Assessment** page (create assessment) if the assigned case number is already existing without clicking the case from the auto complete to prevent users from creating duplicate Cases.
- OR Printing, allow printing of ñ and Ñ
- Add branch column for OCC in printing case search results.
- Assessment with zero value for type of fund should not display when it reached cashier so that OR will issue
- Case Title, Branch and Case Category will automatically be populated when the assessment will be linked to an already existing case.
- Consolidated cases coming from the OCC to have automatic nature of case, court type and party field copied from the mother case.
- In Payment-Add Payment, payment date is required.
- Increase in font size for Cashier's Report to size 12.
- PMF and PMF 141 amount will reflect on PMF column in Cashier Reports.
- Add Remarks field in Daily Detailed Collection, Detailed Collection and Report of Cancelled Official Receipt Reports.
- Other funds will now reflect on Others column in Cashier Reports.

 Fix Monthly Report of Collections per Fund Details for SAJ - Clearance/Miscellaneous and Summons value not be interchanged.

\*from eCourt Workshop January 26-30, 2015

### **RELEASE NOTES FOR ECOURT v1.1.4**

*(Consolidated Release notes of eCourt version 1.1.4)*

#### **January 13, 2015**

eCourt v1.1.4 includes following patches:

- Report of Collection for the Day-Detailed, align OR to center
- Raffled Cases List panel Case No. Link should be view only. Case information can still be edited but the Date Received by Branch will not be populated. The check box should be selected if the case is for receiving.
- Date Release and Date Order of Release can be same date as date detained
- Payment Reports Add designation for Cashier, Date should have value per row/entry, The remarks or notes should appear under the word "Notes/Remarks:" Applicable to the following reports:
	- o Monthly Report of Collections Per Fund Details
	- o REPORT OF COLLECTION FOR THE DAY JDF DETAILED
	- o REPORT OF COLLECTION FOR THE DAY SAJ DETAILED
	- o Per Fund Monthly Range Report of Payment / Collections
	- o Per Fund Monthly Report of Payment / Collections JDF
	- o Per Fund Monthly Report of Payment / Collections SAJ
- If Division type is changed to court type, the status will be empty so the Division not be included in raffle

## **January 09, 2015**

eCourt v1.1.4 includes following patches:

- Amount Involved to accept decimals(using numpad) in Assessment Form
- Fixed Printed OR format
- Monthly Report of Collections Per Fund-Details. show full Case No.
- Fix Print RRC Missing *To*(recipient) value.
- Fix Monthly Report Civil Case Grand Total Count for MTC/ MTCC/ MeTC

### **December 17, 2014**

eCourt v1.1.4 includes following patches:

- Add Date Closed field in Case Information, it will be required if the status is tagged as Closed.
- Case Information Date Archived will be required if case Date Revived is not empty.
- In RTC, case origin will be a required field.
- Monthly Report for RTC, old cases with no case origin will be included in *II-A-1 Original Jurisdiction*.
- Monthly Report, Cases with Date Closed and Cases with Date Decided but with no Court Decision will be included in *III-B NUMBER OF CASES DECIDED/RESOLVED BY WAY OF COMPROMISE, JDR, ETC*.
- Consolidated Cases update will include Case Origin *(for RTC)* and Date Closed.
- Cases will only have *Pencil* icon once all the required field is populated, if not will have *Folder* icon.
- Receiving of cases via Raffled Cases List Panel and Read Barcode will redirect to Case Edit page.
- If the case required field is not populated, the case will remain in the Raffled Cases List Panel, this will ensure all the required field is completed.
- Removed unused Widget Permissions
- Removed unused Report Permissions
- Remove Calendar Permissions, it is not for eCourt. Use Court Calendar Permissions.
- Case Incident Proceed Next Stage button will not be available if the user have no Access Cases Tab > Case Incidents Section > *Add Case Incidents* permission.
- Add Access Cases Tab > Search Case Page > *Search By Decided Date* permission.
- Assessment Copy button will not be available if user have no Access Payment Tab > Manage Payment > *Update Payment Permission*
- Case Incident will be view only if the user have no Access Cases Tab > Case Incidents Section > *Edit Case Incidents Permission*
- Calendar > Postpone, Reschedule All and Edit Remarks functions will only be available if user have Access Cases Tab > Case Incidents Section > *Edit Case Incidents Permission*
- Calendar > Complete Incident function will only be available if user have Access Cases Tab > Case Incidents Section > *Add Case Incidents* and *Edit Case Incidents Permission*

*NOTE! Record Level Access Rights > Access All Cases or Access Cases by Division is required in making roles*

 **Reports** - List of Fee Payment Collections should include payment even if without case linked. Should include paid payments only.

## **November 11, 2014**

eCourt v1.1.4 includes following patches:

- Include Clerk of Court in Reprinting of OR
- Monthly Report of Collections Per Fund-Details Fix duplication of entries that occurs if payment is made manually
- Case Incident and Document Validation. Should not accept entries with date subsequent to the date of promulgation.
- Commercial Court Monthly Report Correction of Computation of Original Jurisdiction and Appeal from Lower Court Total Civil Cases count.
- Case Incident Reschedule Change. Case Incident will not be tagged as postponed if only the time is changed.
- Case Incident and Documents should not have double entries in saving.
- Turned off Indigent Litigants selection in Receive New Case. Added permission "Can Select Indigent Litigants" under Access Assessment Tab
- View Assessment Form Date shown for existing Assessment will be Assessment Date not Current Date
- Detailed Collections Report show Total Amount
- Assessment will not create new case if Assign Case Number is checked and an existing case is selected
- Existing Counsel Search shows Law Firm name and Counsel representing the firm.
- Added prefix for outgoing mails control number.
- Calendar and Reports include Executive Judge middle name if provided.
- Add "Cashier" and "Clerk of Court" in OR, below name of the staff.

### **September 7, 2014**

- Additional Validation Rules
- System and Report Titles to System Codes
- Consolidated Cases Status Update Prompt
- Assessment
- Incoming and Outgoing Document
- Case Incident
- Calendar Case Incident Postponement/Rescheduling
- Case Title
- Case Party
- Case Party for Criminal Cases
- Enhance Calendar Printing Format
- Calendar Day
- Change "Court" panel in Case Profile to "Courts of Origin"
- Active Cases per Status Panel Widget
- Add links to Control Reports
- Date and Time Fields
- User Manual Update
- Bug Fix

### **Enhancements and New Feature Details:**

#### *Additional Validation Rules*

The following validation rules are added on each of the data entry screen.

### **I. Cases**

### **A. Receive New Case**

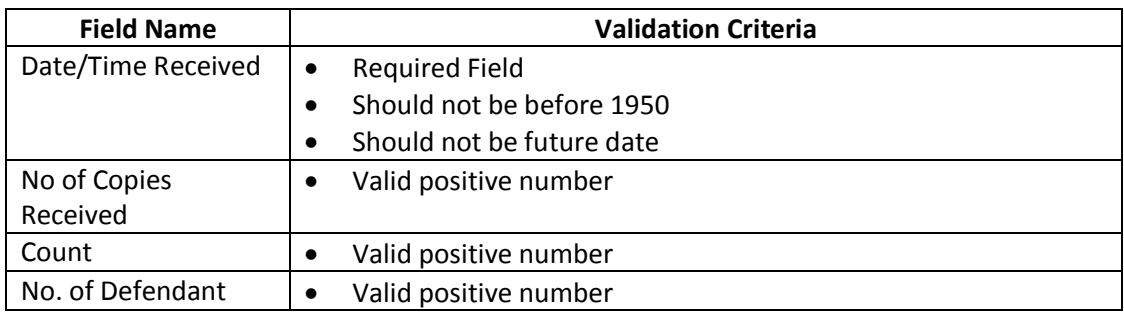

## **B. Add Case (For Encoding Backlog Cases)**

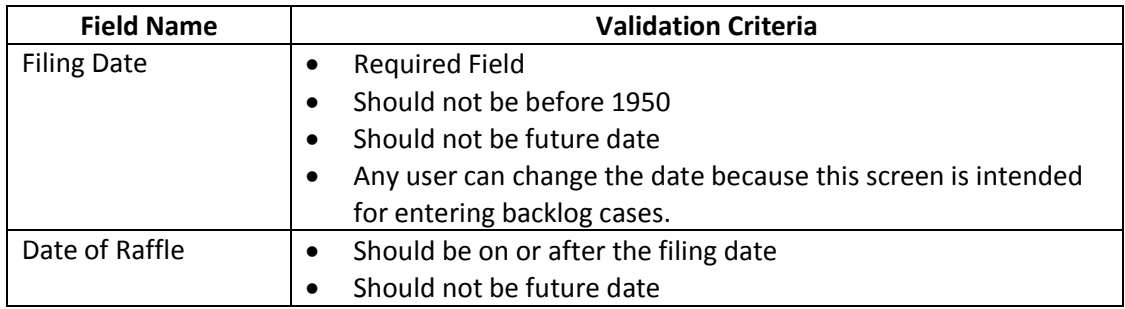

### **C. Edit Case**

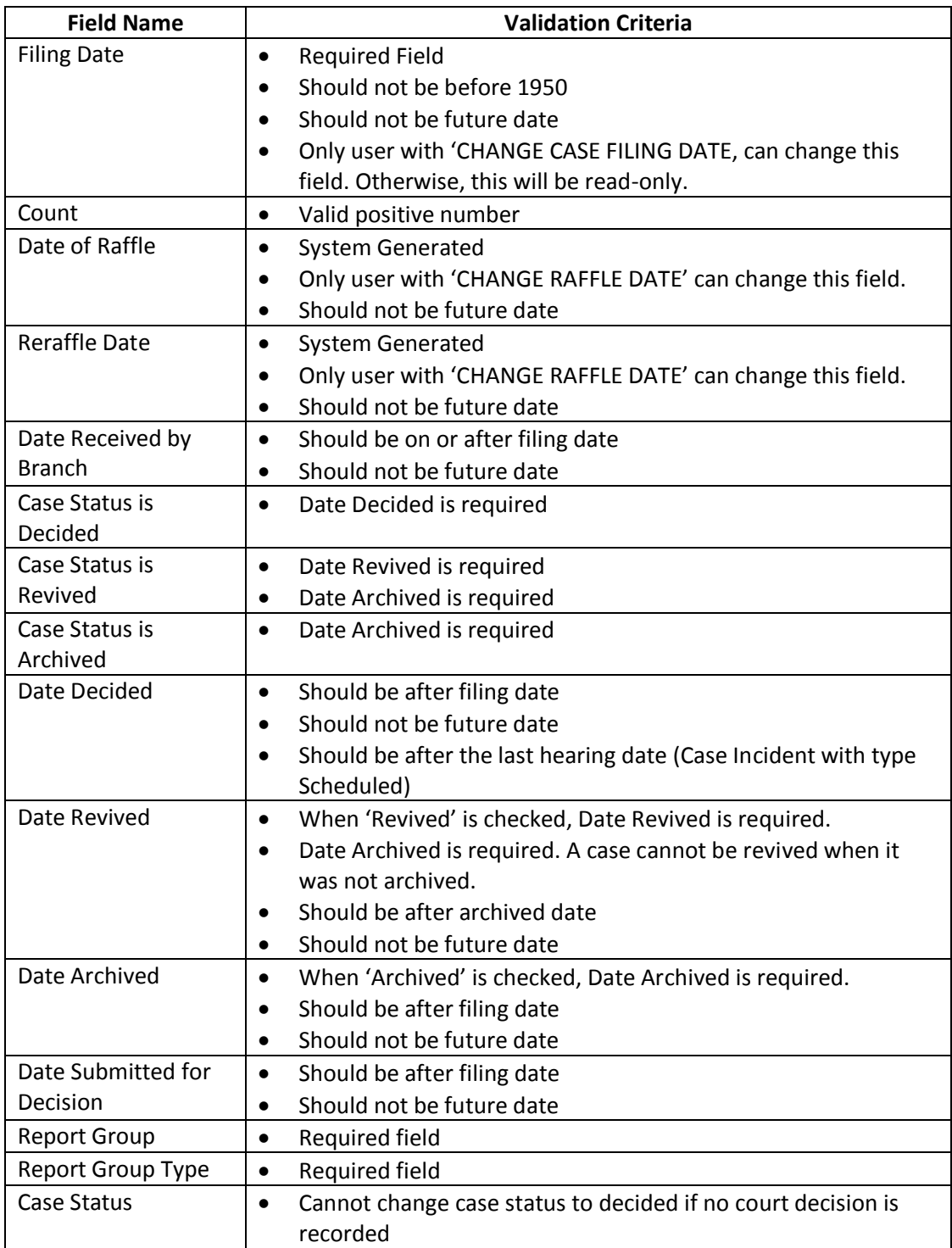

# **D. Edit Case > Add Party**

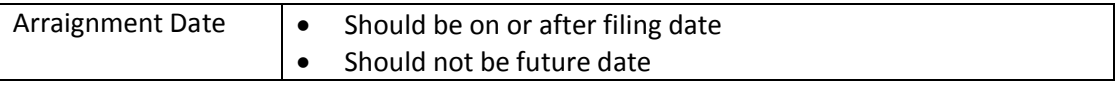

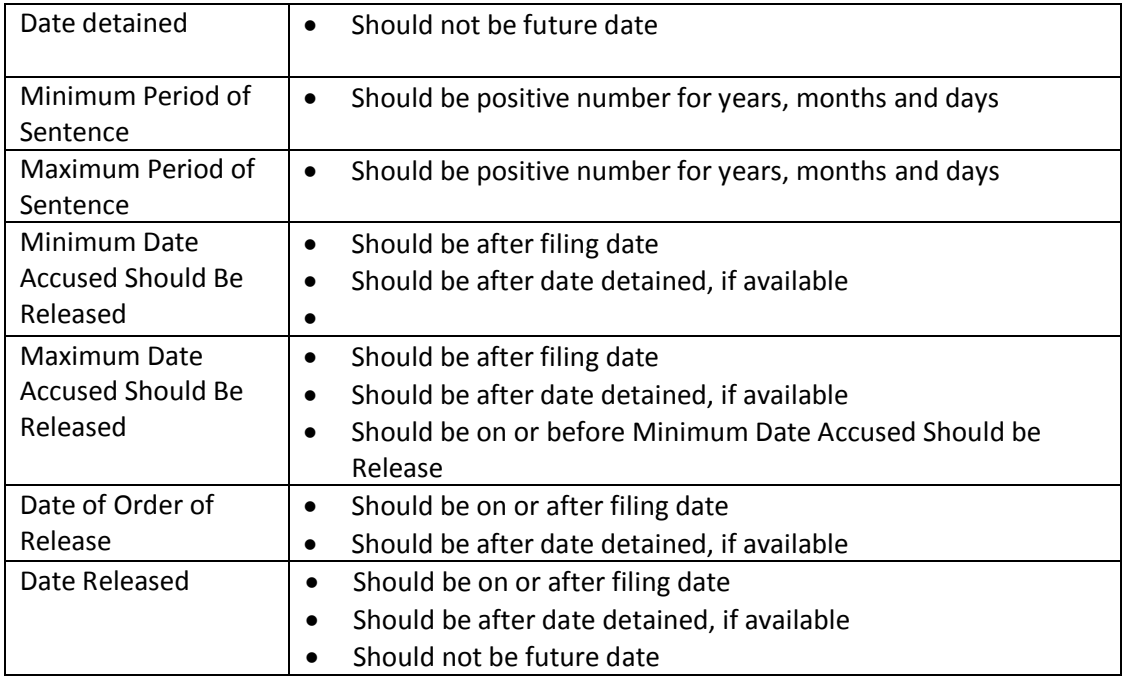

# **E. Edit Case > Add Counsel**

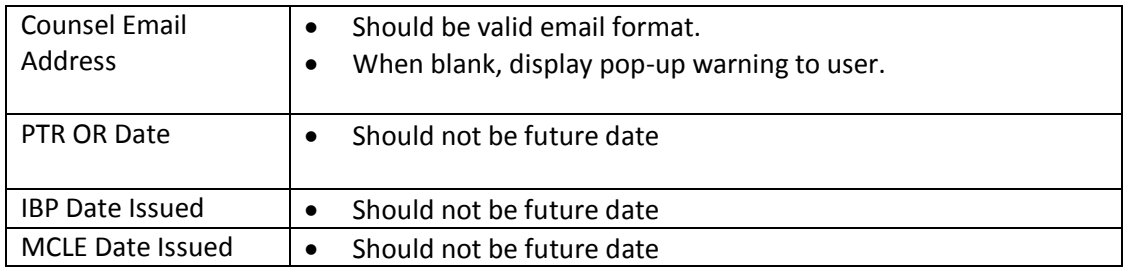

# **F. Edit Case > Add Court**

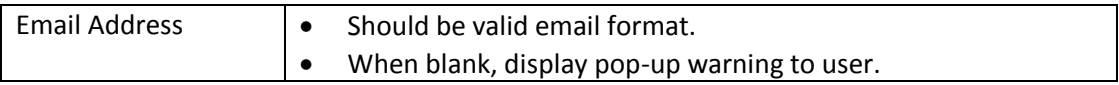

# **G. Edit Case > Add Incoming Document**

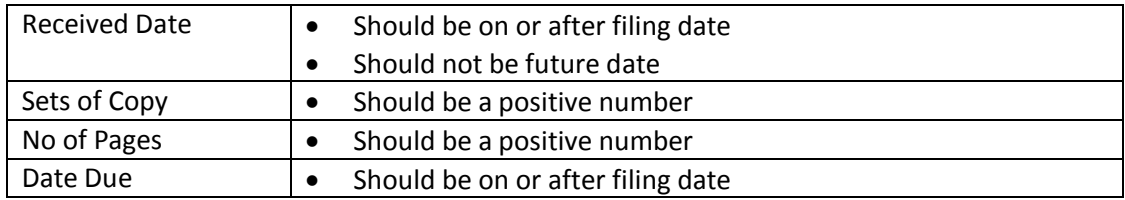

# **H. Edit Case > Add Outgoing Document**

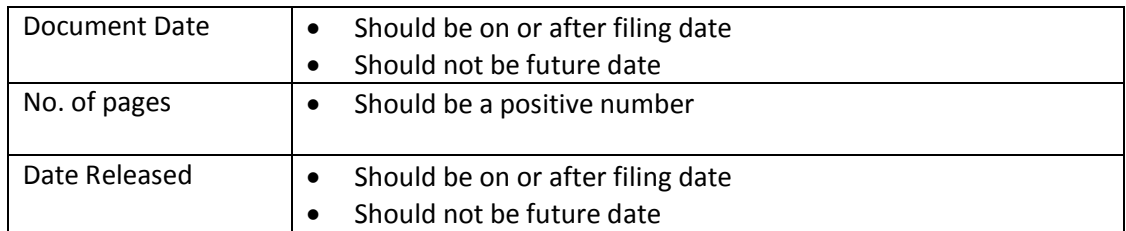

# **I. Edit Case > Add Evidence**

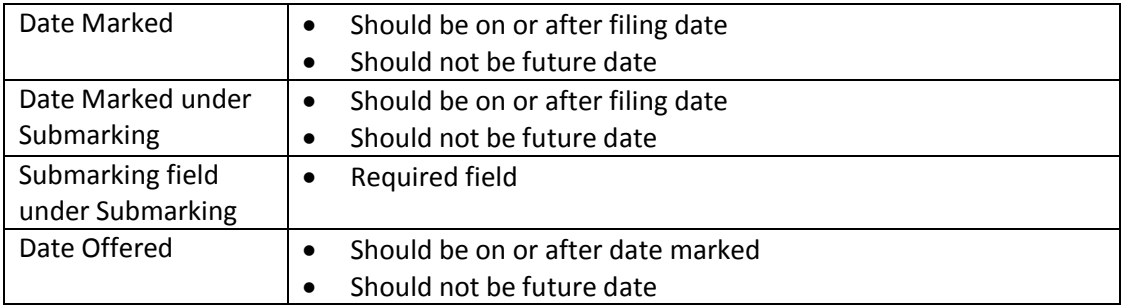

# **J. Edit Case > Case Referencing**

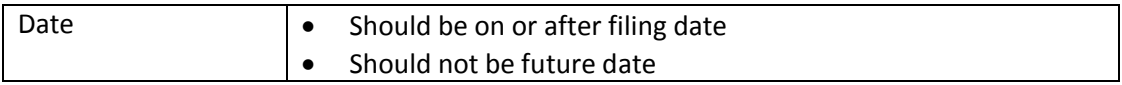

# **K. Edit Case > Add Payment**

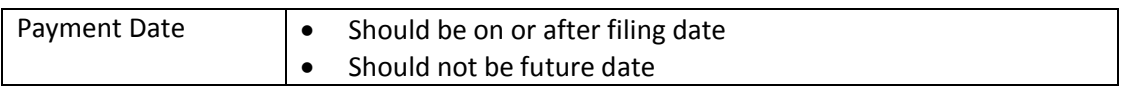

### **L. Edit Case > Add Court Decision**

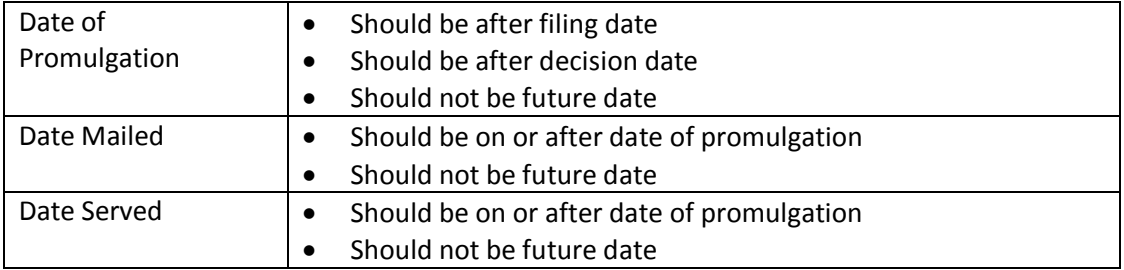

# **M. Edit Case > Add Execution of Judgment**

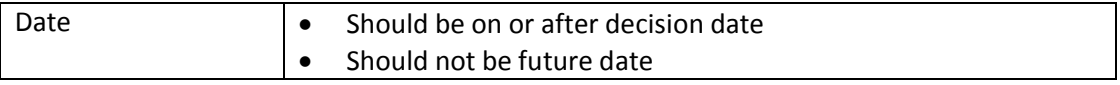

### **N. Case Incidents**

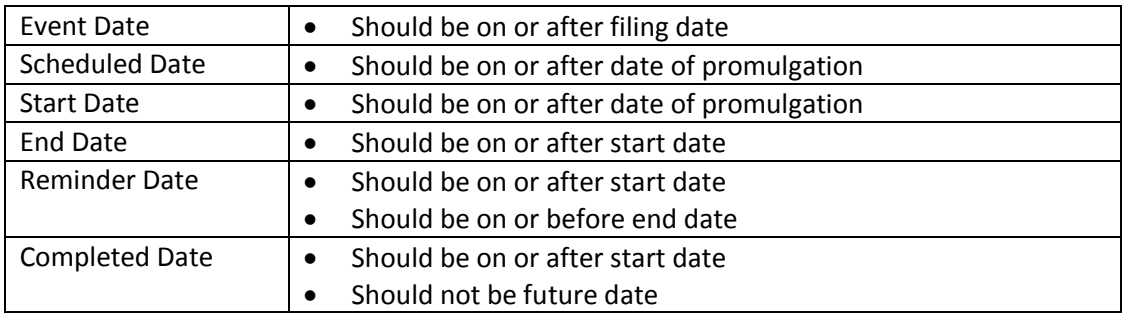

### **O. Court Action**

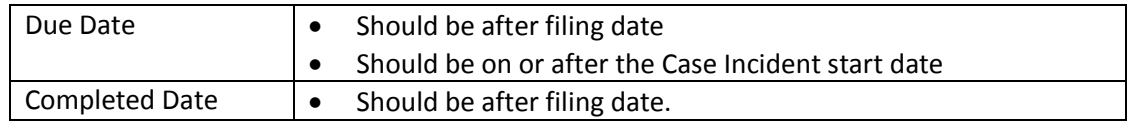

## **II. Assessment**

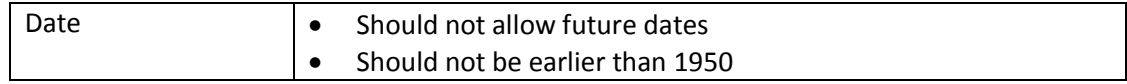

# **III. Payment**

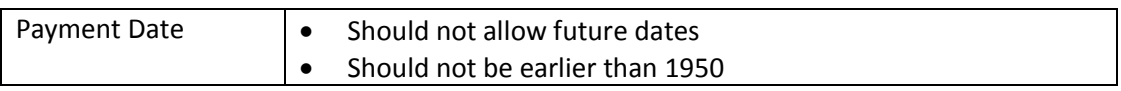

## **IV. Calendar**

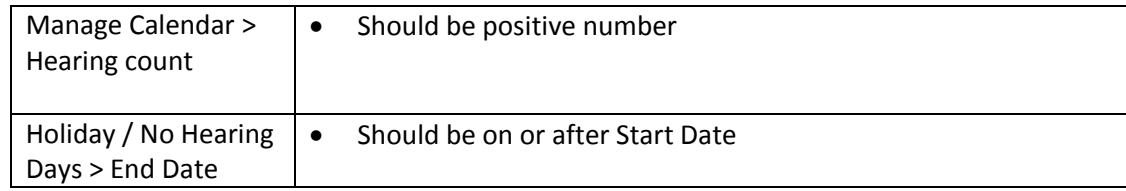

## **V. Mails**

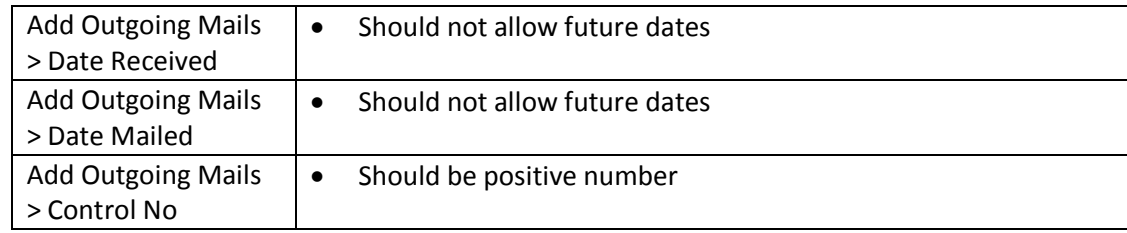

#### **VI. System Codes**

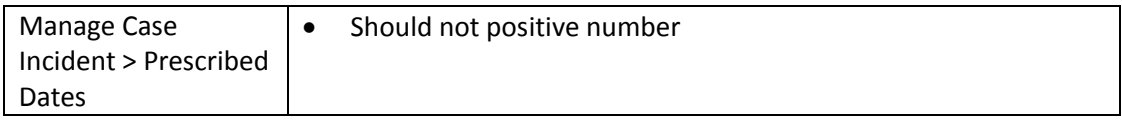

#### **VII. Stages**

Before a case progress to next stage, checking of required completed case incidents must be recorded. As such, system allows the Administrator to specify a set of required case incidents for each stage.

- **a.)** In Manage Case Incidents administration screen, new checkbox is added for required option.
- **b.)** In Case Incidents, before a user can proceed to next stage, checking of required incidents will be performed.
- **c.)** If required case incident is not recorded, system will prompt user with specific incident that needs to be added.

**Note:** The rules of required incidents is a matter of policy and will be defined by eCourt Governance Group.No rules are initially configured.

#### *System and Report Titles to System Codes*

- *System and Report Titles are included in system codes under "SYSTEM\_TITLE" category.*
- *This OR and Assessment Form to print client location dynamically.*
- Refer to the following for the use of each entry.

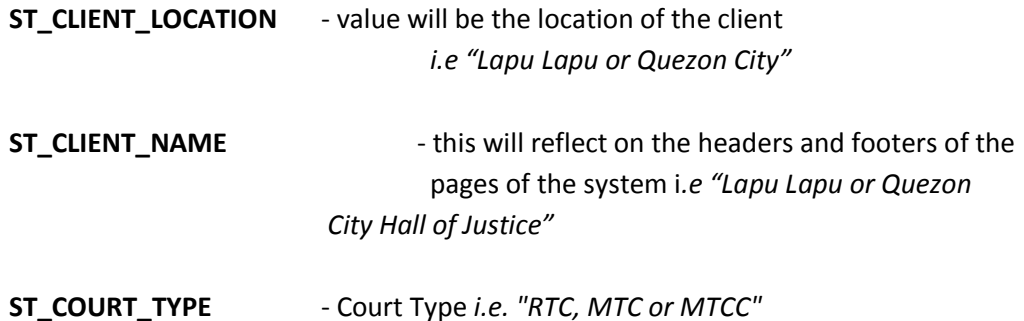

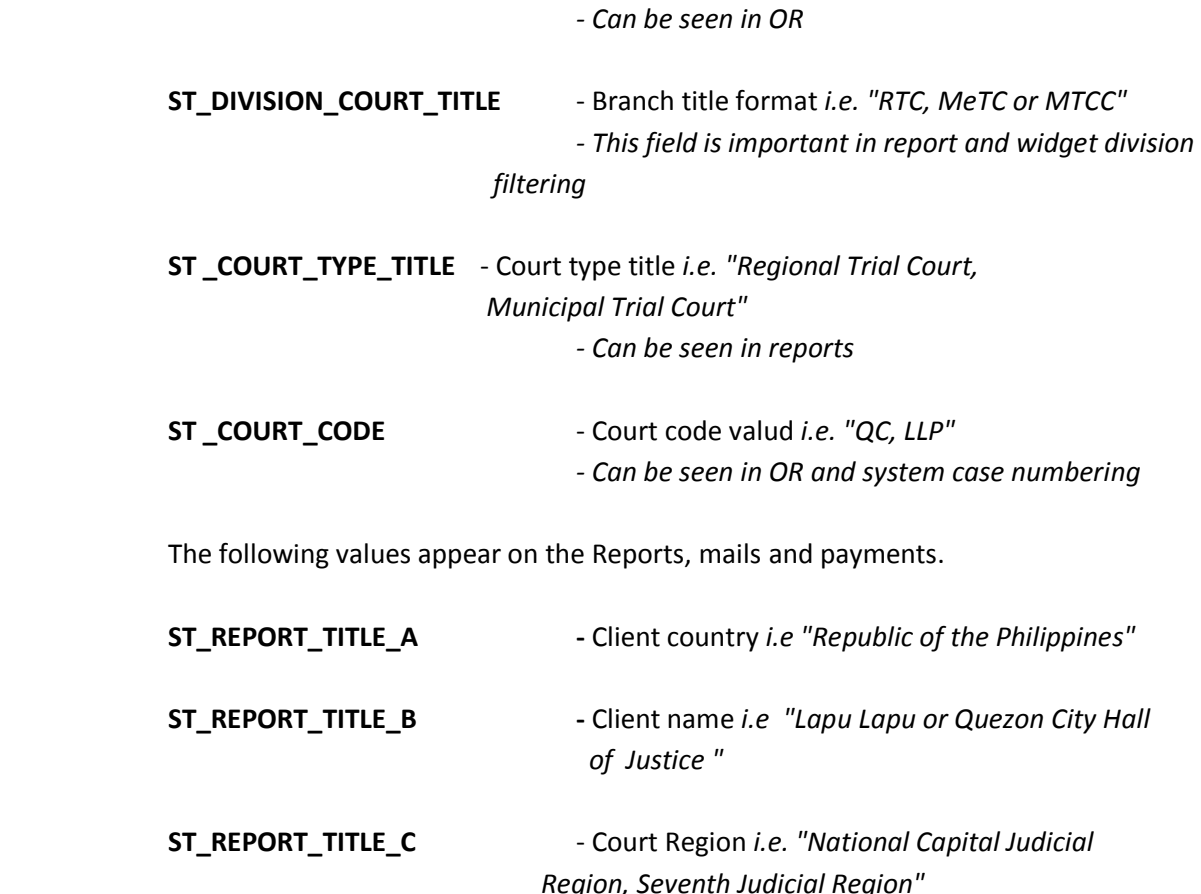

## *Consolidated Cases Status Update Prompt*

- If a case with consolidated cases status is changed, there will be a prompt that will let the user choose what cases to be similarly updated.
- Same will happen if Date Revived, Date Archived, Date Submitted for Decision and Date decided, Report Group and Report Group Type are changed.
- Note that only the current updated field will be changed, but when Report Group field is changed the Report Group type will automatically be updated and vice versa.
- Uploading Court Decision will also have prompt, the court decision will be copied to the consolidated cases and status and decided date will be updated.

### *Assessment*

An alert box will prompt the user if the assessment is successfully saved

### *Incoming and Outgoing Document*

Added Select All checkbox in selecting recipient for outgoing document for easier selection.

 Incoming and Outgoing Document page and no. of pages fields will not be populated with NaN values.

### *Case Incident*

- All case incident that have hearing as case incident type can be postponed. If scheduled date is changed, the system will be triggered that the incident is for postponement. New case incident with the new schedule date will be created and the old case incident will be tagged as postponed.
- In postponing case incident, the system allows the new scheduled date to be earlier than existing date. The remarks field will have "(*Moved to an earlier date/time*)" additional message.

### *Calendar Case Incident Postponement/Rescheduling*

- The user already have time field for setting new date for the case incident.
- The system will prompt the user if the selected date and time is holiday or if there's no available hearing slots.

### *Case Title*

- Case information title will be ALL CAPS.
- Existing case information title should be updated if not ALL CAPS.
- Versus and vs. will be automatically changed to VS

### *Case Party*

- In editing case party that was saved via case title entry, if Legal Entity type is changed to Natural or Private person, the first string of the name will be moved to first name and the remaining will be on the last name.
- If first or last name already have a value, nothing will be changed.
- First, Middle and Last Name fields have placeholder that will help user to recognize the fields.

### *Case Party for Criminal Cases*

- Added a new field "No Bail Recommended"
- If the field is selected Bail Amount field will be empty and be disabled.

• In the case party view, if the field is selected Bail Amount value will be "No Bail Recommended"

### *Enhance Calendar Printing Format*

Made font size smaller and avoid wasting white spaces in printing court calendar day.

### *Calendar Day*

- Specify Case Incident title on the court calendar day view.
- Withdraw counsel will not appear on the case incident entry.
- In printing, the prompt will only allow AM if the selected calendar is for AM and same goes for PM.

## *Change "Court" panel in Case Profile to "Courts of Origin"*

*Case Profile "Courts" panel title is changed to "Courts of Origin"*

### *Active Cases per Status Panel Widget*

Status will only be displayed if it have 100 and above case count.

### *Add links to Control Reports*

 Links are provided for easy access to case information and documents that are candidates for update.

### *Date and Time Fields*

- A form will not be saved if the date/time values are invalid.
- Time Fields to accept numbers and semi colon characters only.

## *User Manual Update*

 User Manual Title and header show "eCourt Case Management System" instead of "Quezon City eCourt".

#### **Bug Fix:**

#### *Receive New Case*

- Document type upon validation error retain selected value.
- If invalid time field is entered, the system will show error message.

#### *Search Case*

• Search case by status will be exact match

### *Incoming and Outgoing Document*

- No. of pages in Incoming and Outgoing Document computation is corrected.
- If *from* page and *to* page is the same, No. of pages will be 1 not 0.

#### *Incoming Document*

Fix in selecting multiple case parties for Apply to parties field.

#### *Case Reference*

- If existing case reference is edited and the case number is changed to another case, the case reference of the selected case will be removed to the old referenced case and the new referenced case will have a case reference entry to the selected case.
- Case referencing should not have double entry.

### *Bail Amount*

If the amount is from browser's auto complete, the value will not be converted to 0.00

### *Case Incident*

- Fix bug in deletion of default case incidents.
- Fix bug in case incident applied to other parties incident update.

#### *Calendar*

- The time on the calendar day if loaded from the monthly calendar should match on what is selected on the calendar. That is, if AM is selected the calendar time value should be AM.
- The case incident count on the monthly calendar have accurate value, thus opening the calendar day will show the exact count shown on the monthly calendar.

### *Print Calendar*

 In the "*Print Calendar"* dialog box, the Branch Interpreter and Stenographer value should be the same on the current value of the court calendar day.

### *Monthly Report - Civil Cases*

**Grand Total computation for Monthly Report of Civil Cases is corrected.**

### *User Widgets*

User widgets will update as the role changes.

### *Admin User*

Fix bug in removing and adding of division to user.

### *Number Fields*

Limit number fields to 10 characters.

#### *Date Fields*

 If invalid date is entered on a date field, the system will show an error message to let the user know that the date is incorrect. (e.g. "02/31/2014")

### *Mail Label*

- Party and Counsel name is printed on the mail label even if organization name is available.
- If there's no address, field will be empty instead of "null".

### *Transmittal Letter Printing*

The transmittal letter document not to print null values, it will be blank instead.

### *Turn Off Checklist, Landholding Information and Interested Panel*

Turnoff panels that are not for eCourt.